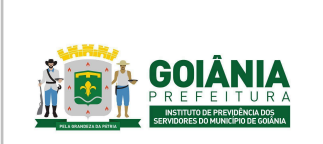

**PG – Procedimento de Gestão**

**PROCESSO**

## **REVISÃO DE BENEFÍCIOS PREVIDENCIÁRIOS**

# **1. OBJETIVO**

Padronizar o processo de **Revisão de Benefícios Previdenciários** do **Instituto de Previdência dos Servidores do Município de Goiânia – GOIANIAPREV** para garantir celeridade e segurança jurídica conforme previsão legal.

# **2. ABRANGÊNCIA**

- **CHEGAB** Chefia de Gabinete
- **SECGER** Secretaria-Geral
- **CHEADV** Chefia da Advocacia Setorial
- **DIRBEN** Diretoria de Benefícios Previdenciários
- **GERACA** Gerência de Atendimento, Cadastro e Arquivo Previdenciário
- **GERFOL** Gerência de Cálculos e Folha de Pagamento de Benefícios Previdenciários
- **GERRCO** Gerência de Receitas e Contribuições
- **GERMED** Gerência da Junta Médica Previdenciária
- **CEPREV** Controladoria Especial Previdenciária
- **GERACP** Gerência de Averbação e Compensação Previdenciária
- **PGM -** Procuradoria Geral do Município de Goiânia
- **PEP** Procuradoria Especial Previdenciária

# **3. DOCUMENTOS DE REFERÊNCIA**

- Constituição da República Federativa do Brasil de 1988;
- Lei complementar nº 11, de 11 de maio de 1992; *Dispõe sobre o Estatuto dos Servidores Públicos do Município de Goiânia.*
- Emendas Constitucionais n.º 20, de de dezembro de 1998; *Modifica o sistema de previdência social, estabelece normas de transição e dá outras providências.*
- Emendas Constitucional n.º 41, de 19 de dezembro de 2003; Modifica os arts. 37, 40, 42, 48, 96, 149 e 201 da Constituição Federal, revoga o inciso IX do *§ 3 do art. 142 da Constituição Federal e dispositivos da Emenda Constitucional nº 20, de 15 de dezembro de 1998, e dá outras providências.*

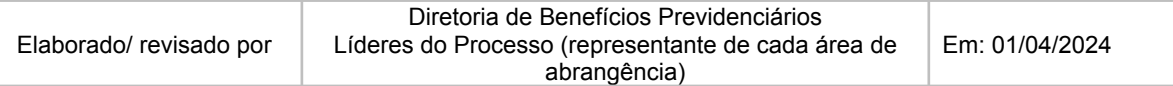

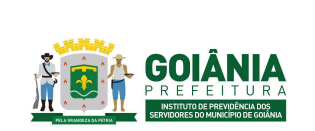

#### **PG – Procedimento de Gestão**

**PROCESSO**

## **REVISÃO DE BENEFÍCIOS PREVIDENCIÁRIOS**

- Emendas Constitucional n.º 47, de 5 de julho de 2005; *Altera os arts. 37, 40, 195 e 201 da Constituição Federal, para dispor sobre a previdência social, e dá outras providências.*
- Emendas Constitucional n.º 70, de março de 2012; *Acrescenta o art. 6º-A à Emenda Constitucional nº 41, de 2003, para estabelecer critérios para o cálculo e a correção dos proventos da aposentadoria por invalidez dos servidores públicos que ingressaram no serviço público até a data da publicação daquela Emenda Constitucional.*
- Orientação Administrativa n° 001/2018 PEP. *Dispõe sobre procedimentos para a formalização e apresentação, ao GOIANIAPREV, dos atos de aposentadoria, pensão, abono de permanência e matérias afins, e dá outras providências.*
- Lei Complementar n.º 312, de 28 de setembro de 2018; *Dispõe sobre a reestruturação do Regime Próprio de Previdência Social dos Servidores Públicos do Município de Goiânia e dá outras providências.*
- Lei Complementar n.º 313, de 30 de outubro de 2018; *Dispõe sobre a organização da Procuradoria Geral do Município, o Plano de Carreira e Vencimentos de Procurador do Município e dá outras providências.*
- Emendas Constitucional n.º 103, de 12 de novembro de 2019; *Altera o sistema de previdência social e estabelece regras de transição e disposições transitórias.*
- Decreto nº 245, de 15 de janeiro de 2021. *Aprova o Regimento Interno da Procuradoria-Geral do Município de Goiânia e dá outras providências.*
- Decreto n.º 304, de 19 de janeiro de 2021. *Aprova o Regimento Interno do Instituto de Previdência dos Servidores do Município de Goiânia (GOIANIAPREV).*
- Portaria MPT nº 1.467, de 02 de junho de 2022. *Disciplina os parâmetros e as diretrizes gerais para organização e funcionamento dos regimes próprios de previdência social dos servidores públicos da União, dos Estados, do Distrito Federal e dos Municípios, em cumprimento à Lei nº 9.717, de 1998, aos arts. 1º e 2º da Lei nº 10.887, de 2004 e à Emenda Constitucional nº 103, de 2019.*

# **4. DEFINIÇÕES / SIGLAS UTILIZADAS**

# **4.1 DEFINIÇÕES**

**● Benefícios Previdenciários -** Os benefícios previdenciários são benefícios pagos

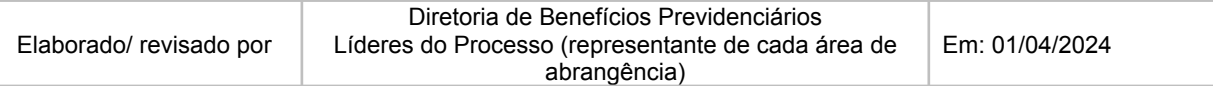

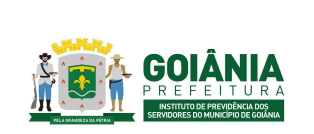

### **PG – Procedimento de Gestão**

**PROCESSO**

# **REVISÃO DE BENEFÍCIOS PREVIDENCIÁRIOS**

pelo RPPS, ao servidor que cumpre os requisitos impostos pela Previdência Social. Os Benefícios concedidos são: Aposentadoria compulsória, Aposentadoria por invalidez, Aposentadoria Voluntária Integral ou Proporcional e Pensão por Morte.

- **Segurados** Os servidores públicos municipais titulares de cargo efetivo
- **Dependentes** Os dependentes são pessoas que, embora não contribuindo para a seguridade social, podem vir a receber benefícios previdenciários, em virtude de terem uma relação de afeto (cônjuge/companheiro) ou parentesco com o segurado.
- **Regras de Transição** São regras criadas pelas Emendas Constitucionais para contribuintes que começaram a contribuir antes de uma alteração nos requisitos e/ou na forma de cálculo das aposentadorias, com requisitos e/ou fórmula de cálculo mais vantajosos do que as novas regras.
- **Emendas Constitucionais (EC)** Espécie de norma jurídica que altera a Constituição Federal.
- **Integralidade** regra de definição do valor inicial de proventos de aposentadoria e das pensões por morte, que corresponderão à remuneração do segurado no cargo efetivo, ao subsídio, ou ao provento, conforme previsto na regra vigente para concessão desses benefícios quando da implementação dos requisitos pelo segurado ou beneficiário;
- **Remuneração do cargo efetivo** o valor constituído pelo subsídio, pelos vencimentos e pelas vantagens pecuniárias permanentes do cargo, estabelecidos em lei de cada ente, acrescido dos adicionais de caráter individual e das vantagens pessoais permanentes;
- **Cálculo por Média** regra de definição dos proventos, que considera a média aritmética simples das bases de cálculo das contribuições aos regimes de previdência a que esteve filiado o segurado ou das bases para contribuições decorrentes das atividades militares de que tratam os arts. 42 e 142 da Constituição Federal, atualizadas monetariamente, correspondentes a todo o período contributivo, ou a parte deste, conforme regra vigente na data do implemento dos requisitos de aposentadoria;
- **Paridade** forma de revisão dos proventos de aposentadoria e das pensões por morte aos quais foi assegurada a aplicação dessa regra, que ocorrerá na mesma proporção e na mesma data, sempre que se modificar a remuneração ou subsídio dos segurados em atividade, sendo também estendidos aos aposentados e pensionistas quaisquer benefícios ou vantagens posteriormente concedidos aos segurados, inclusive quando decorrentes da transformação ou reclassificação do cargo ou função em que se deu a aposentadoria ou que serviu de referência para a concessão de pensão por morte, desde que tenham natureza permanente e geral e sejam compatíveis com o regime jurídico dos segurados em atividade, na forma da lei;

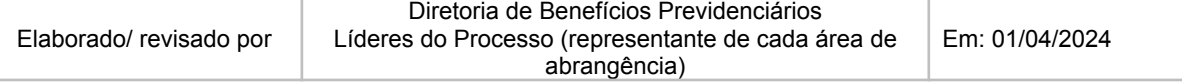

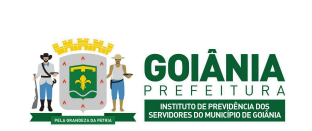

#### **PG – Procedimento de Gestão**

**PROCESSO**

## **REVISÃO DE BENEFÍCIOS PREVIDENCIÁRIOS**

- **Reajustamento anual** forma de revisão dos proventos e das pensões por morte aos quais não foi garantida a aplicação da paridade, para preservar, em caráter permanente, o valor real desses benefícios, conforme índice definido na legislação de cada ente federativo;
- **Proventos integrais** regra de definição do valor inicial de proventos, sem proporcionalização, que corresponderão à 100% (cem por cento) do valor calculado conforme inciso XVIII ou, pelo menos a 100% do valor calculado conforme inciso XIX, de acordo com a regra constitucional ou legal aplicável em cada hipótese;
- **Proventos proporcionais** proventos de aposentadoria concedidos ao segurado que não cumpriu os requisitos para obtenção de proventos integrais, calculados conforme fração entre o tempo de contribuição do segurado e o tempo mínimo exigido para concessão de proventos integrais, calculado em dias, fração que será aplicada sobre a integralidade da remuneração do segurado ou sobre o resultado da média aritmética das bases de cálculo de contribuição com os percentuais a ela acrescidos, conforme regra constitucional ou legal aplicável em cada hipótese;
- **RPPS** Regime Próprio de Previdência Social, engloba todas as previdências sociais para a concessão de direitos previdenciários aos servidores públicos no âmbito Federal, Estadual, Municipal e do Distrito Federal.
- **Benefícios Previdenciários** Os benefícios previdenciários são benefícios pagos pelo RPPS, ao servidor que cumpre os requisitos impostos pela Previdência Social. Os Benefícios concedidos são: Aposentadoria compulsória, Aposentadoria por Invalidez, outros.

## **4.2 SIGLAS**

- **AI** Aposentadoria por invalidez.
- **RAI** Revisão de Aposentadoria por Invalidez.
- **Multi** Multiprofissional

# **5. DETALHAMENTO DO PROCESSO**

A execução deste processo deverá seguir as diretrizes estabelecidas abaixo:

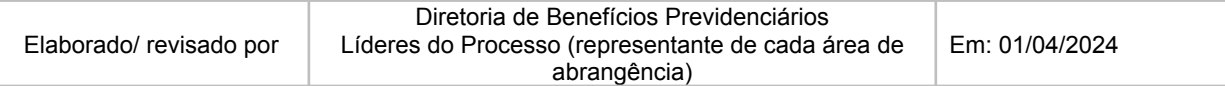

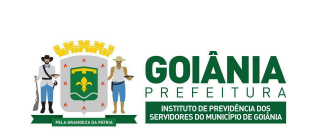

**PG – Procedimento de Gestão**

**PROCESSO**

# **REVISÃO DE BENEFÍCIOS PREVIDENCIÁRIOS**

**Atividade 1:** Autuar processo (Decisão judicial) **Responsável:** PGM/PEP **Descrição da atividade**:

Autuar processo no SEI com assunto "Decisão Judicial" e o nome do interessado. Incluir no processo cópia dos principais documentos do Processo Judicial (Petição Inicial, Sentença, Decisão em 2º Grau, Certidão de Trânsito em Julgado.

Fazer despacho no processo para a GERACA/PROTOCOLO pedindo para relacionar ao processo principal, se houver, e após solicitar à GERACA/CADASTRO a instrução completa necessária.

# **Atividade 2:** Analisar revisão por Invalidez **Responsável:** GERMED **Descrição da atividade**:

Cada perito é responsável por analisar os processos distribuídos em seu nome. São necessárias a assinatura de dois peritos em cada processo;

O perito médico recebe o processo, procede com a avaliação e análise do mesmo, de forma ordenada de dados funcionais, atestados e/ou relatórios médicos anexados.

O perito finaliza sua análise realizando o Laudo de perícia [médica](https://docs.google.com/document/d/1FgGTmRNrhobSQOMQV_q8lJ7MD0DA1-VF/edit) (anexo 6.3). Obs.: Caso os peritos vejam a necessidade de exames comprobatórios do CID, o beneficiário é convocado para perícia presencial.

O beneficiário periciado passa pelo acolhimento da equipe da GERMED. Preenche-se a ["Ficha](https://docs.google.com/document/d/1wvOA8pCCSDMLMdpAGabgSmdVDutYT-NM/edit) de acolhimento da equipe [Multiprofissional"](https://docs.google.com/document/d/1wvOA8pCCSDMLMdpAGabgSmdVDutYT-NM/edit) (anexo 6.13) e, ao final, é emitido um [Parecer](https://docs.google.com/document/d/1_8UjYflWzZ777GLmLKjBtWg2G8ERef3c/edit) da equipe [multiprofissional](https://docs.google.com/document/d/1_8UjYflWzZ777GLmLKjBtWg2G8ERef3c/edit) - GERMED (anexo 6.4) da mesma equipe sobre a atual situação geral de saúde e social de acordo com relatos do mesmo. Posteriormente, ele passa pela perícia presencial com dois médicos peritos para análise de exames e pareceres dos médicos especialistas sobre os CIDs do processo e análise clínica.

O laudo e/ou parecer médico segue de duas formas:

1.Em caso de continuidade do benefício, o processo é concluído no sistema SEI.

2.Em caso de reversão da aposentadoria por invalidez, o processo é encaminhado para GERACA para anexar as informações necessárias e de praxe.

**Atividade 3:** Autuar processo (a pedido) **Responsável:** GERACA **Descrição da atividade**:

O servidor se dirige ao GOIANIAPREV ou à sua Secretaria, no setor de Protocolo com os seguintes

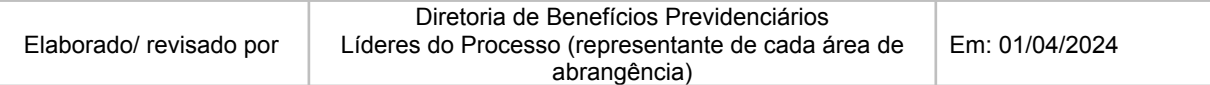

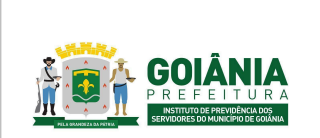

**PG – Procedimento de Gestão**

**PROCESSO**

## **REVISÃO DE BENEFÍCIOS PREVIDENCIÁRIOS**

documentos:

- Documentos pessoais;
- Comprovante de endereço;
- [Requerimento](https://docs.google.com/document/d/1QOzjer0UZ2dKf2LfDBk-isMfpAeiPDEf/edit) de revisão de benefício preenchido e assinado pelo requerente (anexo 6.2).
- Ato de concessão do benefício ao qual solicita a revisão.

Receber a documentação do requerente, digitalizar e autuar o processo no SEI seguindo os seguintes passos:

- Barra de menu Iniciar processo;
- Escolha do tipo de processo: Aposentadoria / Revisão
- Especificação: Revisão de Benefício de XXXXXX
- Interessados: Nome do requerente;
- Nível de acesso: público;
- Salvar.

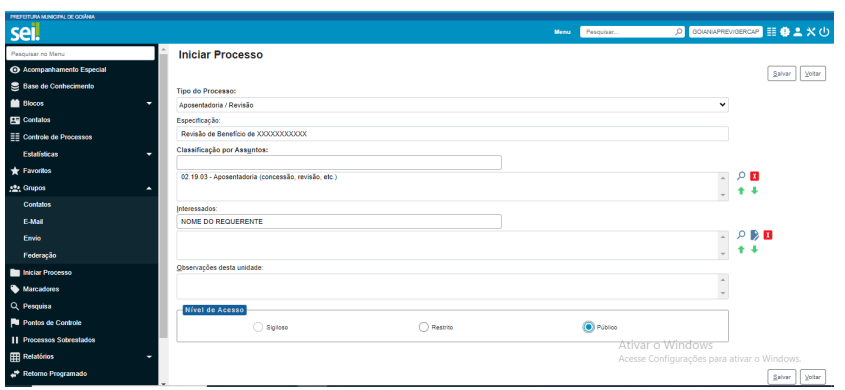

Após o processo autuado, incluir os documentos digitalizados:

- Incluir documento;
- Externo;

• Preencher os campos: Tipo de documento / Data da inclusão do documento / Nome da Árvore (nome do documento) / Formato: Digitalizado nesta unidade / Remetente: SETPRO / Interessado: Nome do requerente / Classificação por assunto: Aposentadoria / Nível de acesso: público / Anexar arquivo / Salvar.

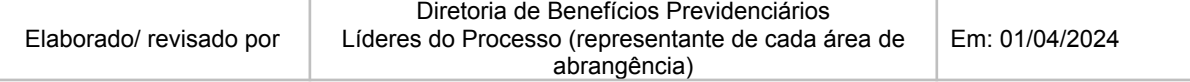

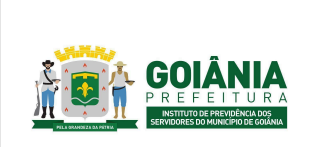

DATA: 01/04/2024 **VERSÃO: 01**

**PG – Procedimento de Gestão**

**PROCESSO**

# **REVISÃO DE BENEFÍCIOS PREVIDENCIÁRIOS**

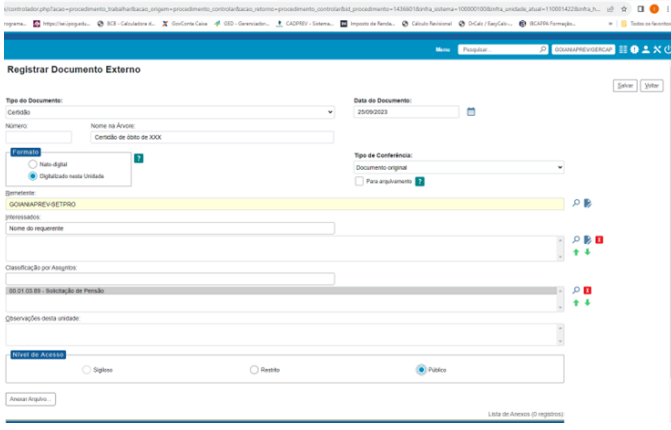

Encaminhar o processo para a GERACA/CADASTRO:

- Enviar processo;
- Unidades: GOIANIAPREV/GERACA;
- Enviar.

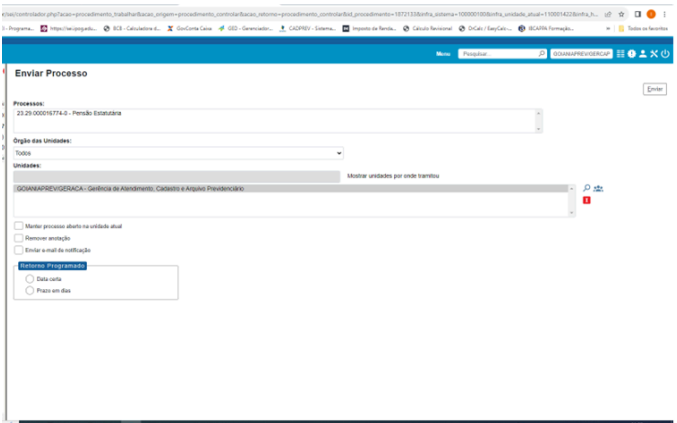

Caso o processo tenha sido aberto em outra Secretaria e encaminhado ao GOIANIAPREV, conferir se a documentação está completa; caso não esteja, o processo retorna com Despacho para a Secretaria que enviou solicitando as adequações; se a documentação estiver completa, enviar o processo para a GERACA/CADASTRO.

Nos casos de Decisão Judicial e Requerimentos a pedido, relacionar ao processo principal e encaminhar para GERACA/CADASTRO fazer a instrução processual.

**Atividade 4:** Fazer instrução processual **Responsável:** GERACA **Descrição da atividade**:

Receber o processo via SEI.

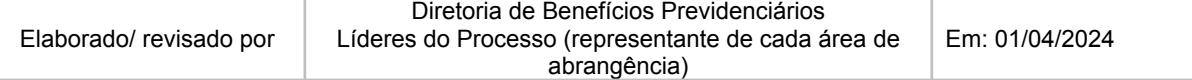

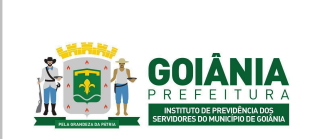

**PG – Procedimento de Gestão**

**PROCESSO**

## **REVISÃO DE BENEFÍCIOS PREVIDENCIÁRIOS**

Conferir documentos pessoais (RG, CPF e Comprovante de Endereço) se estão legíveis. Se o requerente tiver alterado o nome (incluído ou excluído) tem que apresentar a certidão de casamento ou divórcio para juntar ao processo.

No Sistema de Recursos Humanos:

● Conferir os dados pessoais do requerente, fazendo a busca pelo número do CPF (considerando a possibilidade de haver mais de um contrato), para verificar o número da matrícula e o contrato, de acordo com o requerimento;

Verificar o que está sendo solicitado para ser revisado.

Caso o requerente não tenha apresentado o ato de concessão do benefício em questão, fazer a busca do mesmo, no Diário Oficial do Município - DOM por meio do nome completo do requerente, assim como, de outros atos de concessão de benefícios concedidos posteriormente, se houver, e anexar aos autos.

Entrar no site do Diário Oficial da Prefeitura e buscar pela Consulta por Assunto, digitando o nome do requerente (evitar colocar o último sobrenome quando se tratar de mulher, por causa da mudança de nome com o casamento ou divórcio).

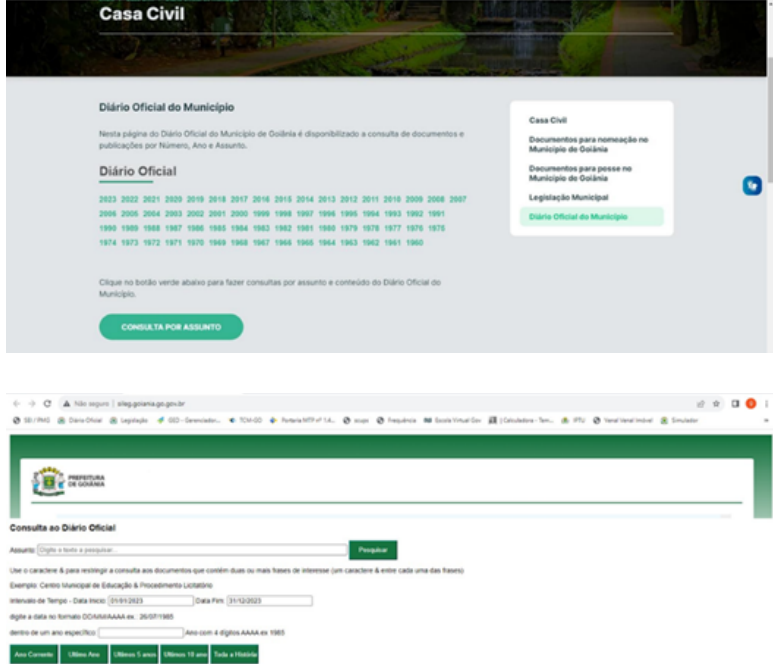

**No Sistema de Recursos Humanos - SIGEP, buscar os 03 (três) últimos contracheques do requerente e juntar aos autos:**

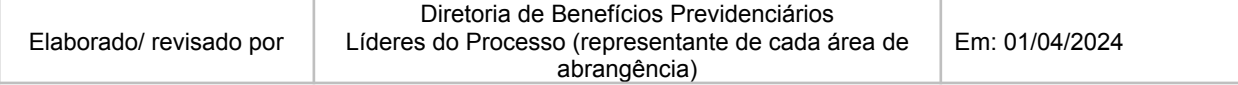

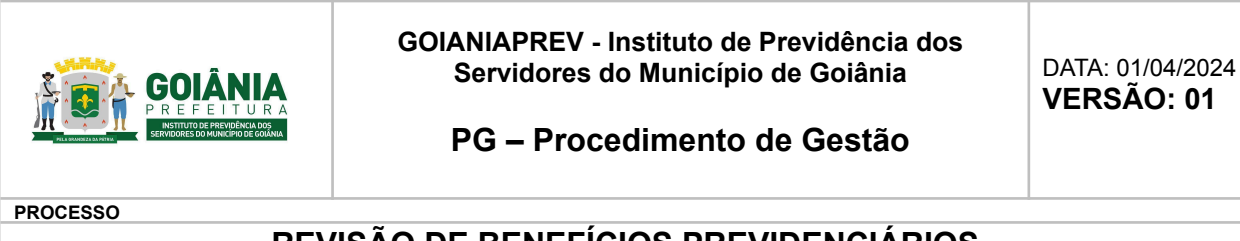

# **REVISÃO DE BENEFÍCIOS PREVIDENCIÁRIOS**

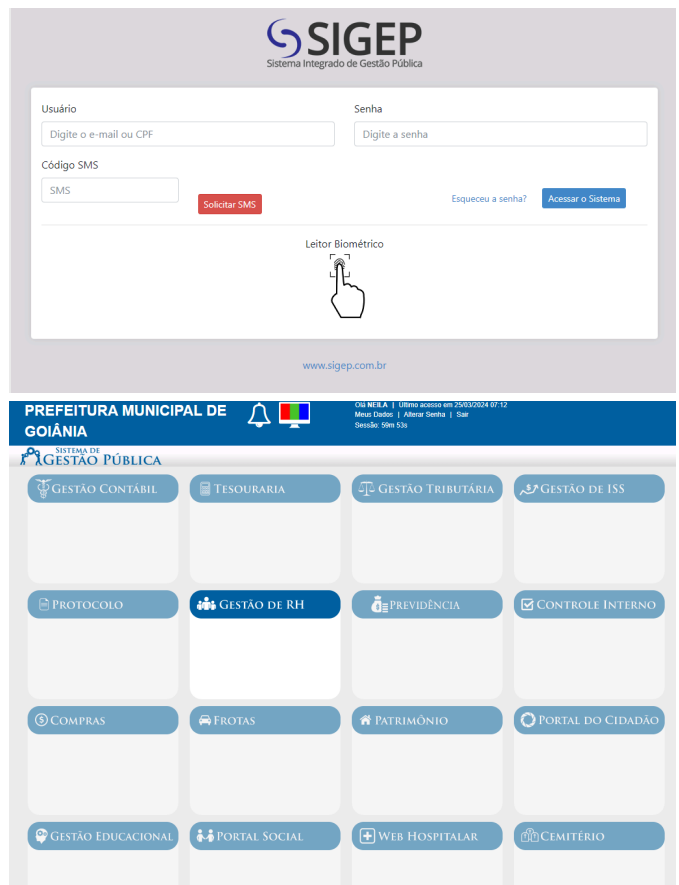

- Acessar Gestão de RH > Movimento do funcionário > Financeiro > digite a matrícula e o número do contrato e consultar.
- Em "Movimentos Existentes do Mês", Selecione os meses de referência dos contra-cheques que serão gerados.
- No menu "Relatório"> "Financeiro"> "02-contra-cheque"> "Instituições"> "Adicionar todos" > "Funcionários" > "Localizar" > digite o número da matrícula com o número do contrato e marque "considerar exonerado" > Consultar. Fecha a janela. Ainda no menu "Funcionários" digitar a "referência inicial" e "referência final" e "Gerar pdf". Anexar o pdf aos autos

#### **No Sistema de Recursos Humanos emitir a Informação Funcional do requerente:**

Sistema SIGEP: Informação funcional / Movimento de Funcionário / Financeiro, preencher a matrícula do servidor e clicar em Consultar funcionário.

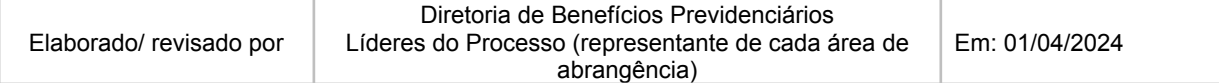

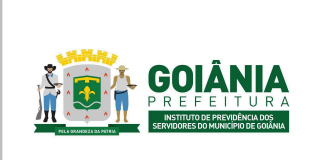

DATA: 01/04/2024 **VERSÃO: 01**

**PG – Procedimento de Gestão**

**PROCESSO**

# **REVISÃO DE BENEFÍCIOS PREVIDENCIÁRIOS**

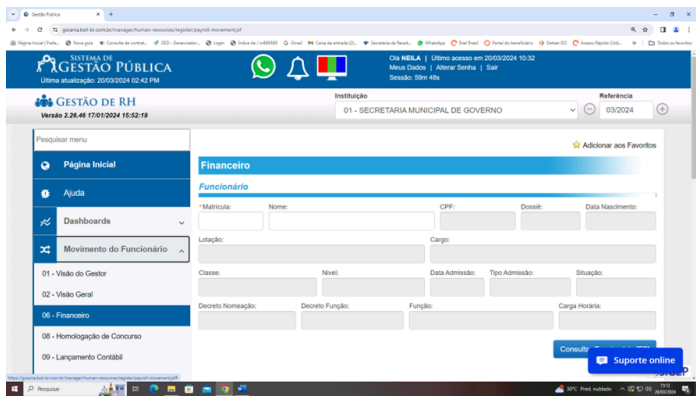

#### Clicar na aba Relatórios / Ficha Funcional

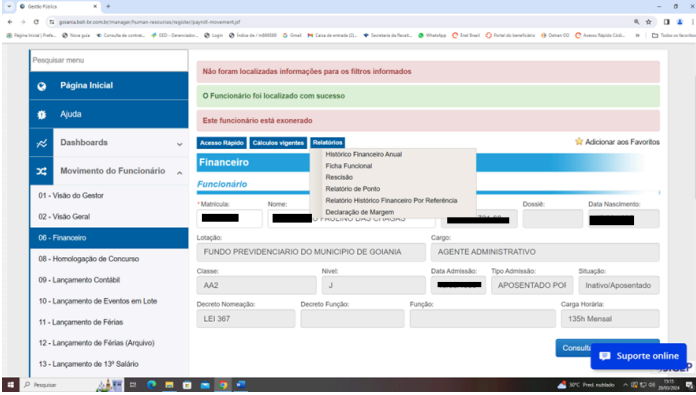

Salvar em PDF, incluir a Informação Funcional no processo SEI.

Elaborar o Despacho de encaminhamento para a PEP, quando houver inclusão, exclusão ou alteração no percentual de parcelas concedidas no ato da aposentadoria. Quando não houver, encaminhar para a GERFOL.

**Atividade 5:** Emitir parecer jurídico **Responsável:** PEP **Descrição da atividade**:

• Receber processos (sistema SEI);

• Verificar o assunto e nome do requerente no processo em "Consultar/alterar processo", caso haja algum equívoco, fazer as adequações conforme documentação constante no processo (requerimento e documento pessoal);

• Analisar despacho de encaminhamento;

• Inserir tag distribuição;

• Inserir tag assessoria minutar;

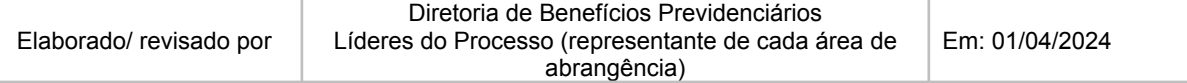

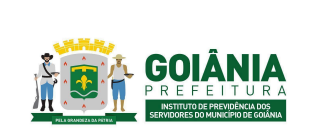

#### **PG – Procedimento de Gestão**

**PROCESSO**

# **REVISÃO DE BENEFÍCIOS PREVIDENCIÁRIOS**

• Distribuição de processos à assessoria;

#### **FUNÇÕES ASSESSORIA JURÍDICA**

• Verificar requerimento assinado pelo aposentado/pensionista e/ou procuração assinada e com poderes para atuar no GOIANIAPREV se houver;

• Verificar se consta nos autos informação funcional atualizada e os últimos 3 (três) contracheques do aposentado.

• Verificar se consta nos autos o processo completo de aposentadoria ou pensão cópia ou relacionado/anexado nos autos de revisão.

• Analisar o requerimento do aposentado se a revisão de aposentadoria se trata sobre benefícios constantes no contracheque, exemplo (quinquênio, Adicional de Titulação e Aperfeiçoamento, Adicional de Incentivo a Profissionalização e etc....)

• Em casos de pedido de revisão referente à alteração de percentual ou inclusão de adicionais, verificar se consta nos autos a Portaria que concedeu o novo percentual ou que concedeu o benefício, caso não conste nos autos, enviar para GERACA incluir;

• Verificar se o benefício que o aposentado requer revisão não ultrapassou 5 (cinco) anos, haja vista possibilidade de prescrição quinquenal;

• Quando o pedido de revisão se tratar de inclusão de quinquênio, analisar os últimos 3 contracheques do aposentado antes da publicação da aposentadoria para verificar se já tinha sido incluído o quinquênio, caso não tenha sido, encaminhar para SEMAD informar se o servidor tinha direito ou não ao quinquênio antes da aposentadoria;

• Quando se tratar de pedido de revisão quanto à progressão, encaminhar para DIRBEN, haja vista que revisão de progressão já concedida não depende de análise jurídica;

• Quando o pedido de revisão for referente à nova lei que alterou a carreira do servidor, verificar a vigência da lei, bem como, se foi publicada antes ou depois da aposentadoria do servidor.

• Analisar se o servidor aposentou com paridade, invalidez antes da EC nº 041/2003 e se o servidor aposentou pela proporcionalidade e/ou com proventos integrais (admissão após 31 de dezembro de 2003);

• De acordo com as análises feitas, elaborar a respectiva minuta do Parecer [Jurídico](https://docs.google.com/document/d/1VkwiKIS0im3jNx7iBI8L6e75Q58yIHao/edit) (anexo 6.5), salvar na pasta compartilhada da PEP e incluir no sistema SEI;

• O Parecer Jurídico é dividido em três partes sendo elas:

I - Relatório

II - Fundamentação

III - Conclusão

No primeiro item (I - Relatório) deverá constar pelo menos as seguintes informações:

Identificação do assunto do processo, nome do servidor, matrícula, cargo, Nível/Classe, Referência/Padrão;

Identificação do documento (Despacho) que encaminhou o processo para análise da PEP;

No segundo item (II - Fundamentação) deverá constar pelo menos as seguintes informações:

Fundamentação Legal e jurisprudencial que permita a revisão do benefício;;

A análise concreta do caso que ensejou o pedido de revisão e a correspondente fundamentação legal para deferimento ou indeferimento do pleito.

No terceiro item (III - Conclusão) deverá constar pelo menos as seguintes informações:

A manifestação pelo deferimento ou indeferimento do pedido de revisão do benefício.. No caso de deferimento indicar o que será alterado e encaminhar para GERFOL para elaboração dos cálculos.

Encaminhamentos subsequentes (CEP e Gabinete da Presidência do GOIANIAPREV);

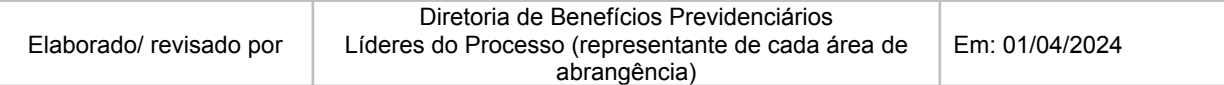

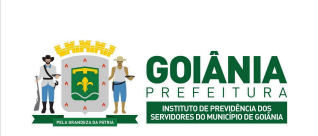

**PG – Procedimento de Gestão**

**PROCESSO**

# **REVISÃO DE BENEFÍCIOS PREVIDENCIÁRIOS**

Especificar a fundamentação legal do ato a ser retificado, se for o caso.

• Devolver o processo administrativo para a assistente administrativa dar seguimento.

#### **ADMINISTRATIVO:**

- Após minutado pela assessoria, checar processos para/ distribuição;
- Digitar listagem de distribuição de processos;
- Distribuir processos para procuradores;
- Inserir tag específica para/ procuradores e selecionar matrícula;
- Controlar quantitativo de processos distribuídos.

#### **PROCURADORES:**

• Revisar a análise realizada pelos assessores conforme toda a documentação contida no processo. Fazer as alterações necessárias se houver, assinar parecer e encaminhar para Chefia acatar. Após o acato pela chefia, devolver o processo para a assistente administrativa dar seguimento.

#### **ADMINISTRATIVO:**

- Após devolução pela chefia, checar parecer/despacho p/ encaminhamento do referido processo;
- Retirar restrição, se for o caso;
- Retirar tags e anotações;
- Encaminhar processos para a GERFOL

# **Atividade 6:** Realizar cálculo de revisão de benefício **Responsável:** GERFOL **Descrição da atividade**:

#### **PROCESSOS ADMINISTRATIVOS DE REVISÃO DE APOSENTADORIA E/OU PENSÃO**

Fazer leitura do processo e identificar a solicitação = Se revisão de Aposentadoria, Pensão, Aposentadoria e Pensão.

Pesquisar no SRH - Sistema de Recursos Humanos e DOM - Diário Oficial do Município:

- ●
- A situação atual do servidor, comparando com a determinação judicial, para verificar se houve alteração entre a data da solicitação e a data atual.
- Histórico de cargo, contracheque, atos (Decretos e Portarias) que concederam e/ou modificaram o que foi determinado na Sentença.

*Obs.: Nos casos de inclusão ou exclusão de parcelas e alteração de percentual, faz-se necessário o parecer jurídico da PEP.*

Revisão de aposentadoria – A solicitação a ser alterada pode ser reenquadramento (progressões vertical ou Horizontal), inclusão, exclusão ou alteração de parcelas. Revisão de Pensão – Identificar a solicitação a ser alterada. Se retroagir ao instituidor da pensão, deverá também ser revista a aposentadoria e/ou situação funcional na data do óbito.

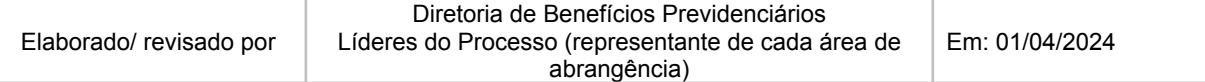

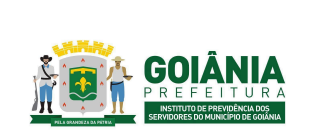

**PG – Procedimento de Gestão**

**PROCESSO**

# **REVISÃO DE BENEFÍCIOS PREVIDENCIÁRIOS**

#### **Identificar o tipo de revisão:**

1. Quando a concessão da aposentadoria for na modalidade média aritmética.

Obs.: O processo de revisão é enviado para a SEMAD, quando a concessão da aposentadoria e/ou pensão for na modalidade média aritmética. A SEMAD elabora e encaminha para a GERFOL a Planilha de [diferenças](https://docs.google.com/spreadsheets/d/1tMZ5fGQv8HnUAv7pO8PGyGjFuD4CmOIZ/edit#gid=387217471) de valores de parcelas a receber (anexo [6.17\),](https://docs.google.com/spreadsheets/d/1tMZ5fGQv8HnUAv7pO8PGyGjFuD4CmOIZ/edit#gid=387217471) que por sua vez, alimenta a planilha com a coluna "Base de cálculo utilizada no ato da aposentadoria", somando com a diferença informada pela SEMAD, que totalizará a **base de cálculo retificada**.

Incluir o valor da **base de cálculo retificada** apurada na Planilha de [diferenças](https://docs.google.com/spreadsheets/d/1tMZ5fGQv8HnUAv7pO8PGyGjFuD4CmOIZ/edit#gid=387217471) de valores de [parcelas](https://docs.google.com/spreadsheets/d/1tMZ5fGQv8HnUAv7pO8PGyGjFuD4CmOIZ/edit#gid=387217471) a receber (anexo 6.17) no Sistema de Recursos Humanos - SRH para que o mesmo faça a retificação do **valor do benefício** a partir dela.

Elaborar despacho para CEPREV/GERCAP apresentando o novo valor do benefício (provento de parcela única).

2. Quando a concessão da aposentadoria **NÃO** for por média aritmética (revisão para inclusão/exclusão/alteração de parcelas)

Verificar o vencimento devido ao requerente, na data da concessão do benefício, conforme tabela de vencimentos referente a seu plano de carreira.

Verificar no ato de concessão do benefício as parcelas concedidas.

Elaborar planilha com esses valores e anexar ao Despacho Revisão de [Aposentadoria](https://docs.google.com/document/d/17LeSxyk9JDGdfrYf0UFmRaD6_uFjkVF0/edit) [Administrativo](https://docs.google.com/document/d/17LeSxyk9JDGdfrYf0UFmRaD6_uFjkVF0/edit) - inclusão de parcelas (anexo 6.14) juntamente com os documentos que nortearam os cálculos. Encaminhar o processo para à Diretoria de Benefícios Previdenciários – DIRBEN para ciência. Após Gerência de Controle e Auditoria Previdenciária para certificação dos Cálculos.

#### **PROCESSOS JUDICIAIS = CONCESSÃO OU REVISÃO DE APOSENTADORIA E/OU PENSÃO.**

- Documento referência: Despacho da PGM/PJUD – Procuradoria Judiciária e Sentença.

Fazer leitura do processo, com ênfase no Despacho da PJUD e identificar a solicitação = Se concessão ou Revisão de Aposentadoria, Pensão, Aposentadoria e Pensão.

Revisão de aposentadoria – A sentença determina a situação a ser alterada, que pode ser reenquadramento (progressões vertical ou horizontal), inclusão ou exclusão de parcelas.

Revisão de Pensão – A sentença determina quais parcelas serão alteradas, se retroagir ao instituidor da pensão, deverá também ser revista a aposentadoria e/ou situação funcional na data do óbito.

Observar rigorosamente as determinações constantes no despacho da PJUD (ação e prazos), em atenção ao cumprimento da sentença.

Elaborar planilha com esses valores a serem retificados, conforme o despacho da PJUD e anexar ao Despacho Revisão de [Aposentadoria](https://docs.google.com/document/d/1DLgOsaZNsSftGmNwqfkrQPBPxeXtPv8b/edit#heading=h.gjdgxs) Judicial (anexo 6.15) juntamente com os documentos que nortearam os cálculos.

Encaminhar o processo para à Diretoria de Benefícios Previdenciários – DIRBEN para ciência. Após Gerência de Controle e Auditoria Previdenciária para certificação dos Cálculos.

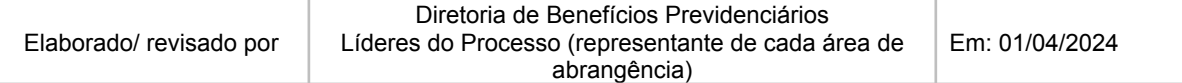

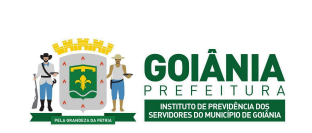

**PG – Procedimento de Gestão**

**PROCESSO**

# **REVISÃO DE BENEFÍCIOS PREVIDENCIÁRIOS**

# **Atividade 7:** Emitir parecer de certificação **Responsável:** CEPREV **Descrição da atividade**:

Verificar a instrução processual, tendo em vista a regularidade formal atestada pelo Controle Interno, Segue abaixo a lista dos documentos que precisam constar no processo:

- Requerimento;
- Documentos pessoais;
- Portaria que concedeu o benefício previdenciário (aposentadoria ou pensão);
- Documento que modificou a remuneração do servidor, gerando alteração no valor do benefício previdenciário já concedido.
- Informação Funcional emitida pela Gerência de Atendimento, Cadastro e Arquivo Previdenciário – GERACA;
- Parecer Jurídico emitido pela Procuradoria Especial Previdenciária PEP, para os casos de alteração nas parcelas do benefício;
- Tabela de vencimentos do cargo com o valor vigente no momento da concessão do benefício, para os casos de revisão por progressão;
- Despacho de cálculo emitido pela Gerência de Folha e Cálculos de Benefícios Previdenciários – GERFOL.

Caso haja alguma inconformidade em algum dos documentos listados acima, o processo retorna à área responsável via Despacho-Diligência para retificação, ratificação ou manifestação.

Se tratar de revisão de benefício com alteração nas parcelas, analisar o Parecer Jurídico da PEP, observando a fundamentação legal utilizada, em caso de alteração do que foi utilizado no momento da concessão, bem como a indicação das parcelas que farão parte do benefício revisado.

Verificar a planilha de cálculos dos proventos de aposentadoria elaborada pela GERFOL, no sentido de observar se a indicação das parcelas e seus valores individuais estão corretos, bem como o valor total do benefício, levando em consideração o que está sendo solicitado de alteração de revisão do benefício.

#### **Decisões Judiciais**

Os processos judiciais são recebidos pela Gerência de Auditoria e Controladoria Previdenciária após cálculos elaborados pela Gerência de Cálculos e Folha de Pagamento de Benefícios Previdenciários – GERFOL da Diretoria de Benefícios Previdenciários – DIRBEN .

Em caso de revisão de benefício previdenciário concedido em virtude de decisão judicial, deve conter cópia das decisões da primeira e da segunda instâncias e dos Tribunais Superiores (se houver), com comprovação do trânsito em julgado, ou certidão narrativa do processo judicial fornecida pelo Poder Judiciário, que deve conter, no mínimo: a síntese dos pedidos iniciais, a síntese das ocorrências processuais, as informações detalhadas da judicial final e a informação da ocorrência de trânsito em julgado;

Verificar a instrução processual, devendo ser adotados os mesmos critérios para revisão de benefício previdenciário pleiteado na via administrativa.

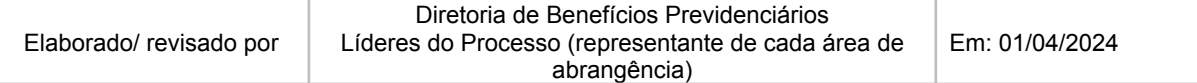

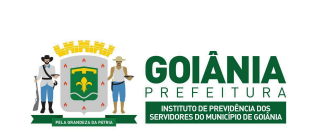

#### **PG – Procedimento de Gestão**

**PROCESSO**

# **REVISÃO DE BENEFÍCIOS PREVIDENCIÁRIOS**

Após, analisar o Parecer Jurídico elaborado pela PEP, observando a fundamentação legal utilizada. Os pagamentos dos valores retroativos deverão ocorrer no âmbito do processo judicial, se atentando aos prazos prescricionais e aos percentuais de reajuste.

Caso haja alguma irregularidade ou divergência quanto à Instrução Funcional, Despacho de cálculo da GERFOL ou Parecer Jurídico da PEP, o processo é encaminhado para a área responsável para retificação, ratificação ou manifestação.

Elaborar Parecer de [Certificação](https://docs.google.com/document/d/1aEkyKPkFCvn79imRno_Acp4V8atN_J6sOTkvHdR-W3s/edit) (anexo 6.7). O Parecer de Certificação é dividido em três partes sendo elas:

I - Relatório

II - Fundamentação

III - Conclusão

No primeiro item (I - Relatório) deverá constar pelo menos as seguintes informações:

Identificação do assunto do processo, nome do beneficiário e matrícula, em caso de aposentado indicar cargo, Nível/Classe, Referência/Padrão;

Nome dos principais documentos que foram objeto de análise e respectivas páginas nas quais eles estão localizados;

Identificação do documento (Despacho ou Parecer) que encaminhou o processo para análise do Controle Interno.

No segundo item (II - Fundamentação) deverá constar pelo menos as seguintes informações: Destaque dos principais pontos referente à fundamentação legal apresentada no Parecer Jurídico emitido pela PEP e quais as parcelas que irão compor o cálculo do benefício, se houver alteração nas parcelas ou na fundamentação legal;

Cálculo dos proventos revisados conforme documento apresentado pela GERFOL.

No terceiro item (III - Conclusão) deverá constar pelo menos as seguintes informações: A opinião do Controle Interno pela conformidade legal e regularidade formal do processo de Revisão; Encaminhamento para o Gabinete da Presidência para a decisão do titular quanto ao pedido do requerente.

# **Atividade 8:** Providenciar retificação do ato de concessão **Responsável:** SECGER **Descrição da atividade**:

1 - Verificar a instrução processual observando o parecer de verificação da CEPREV;

2 - Verificar se o benefício de aposentadoria ou pensão foi concedido pelo GOIANIAPREV ou por Decreto do Prefeito;

Benefício concedido por ato do Prefeito – Decreto: Fazer despacho titular encaminhado à Casa Civil para retificação do mesmo;

#### Benefício concedido pelo GOIANIAPREV – Portaria:

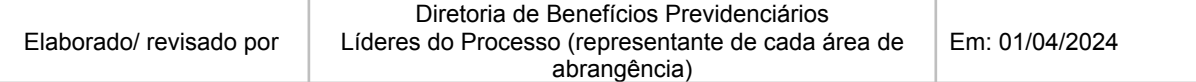

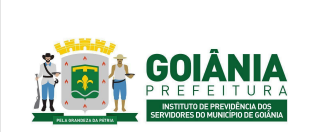

**PG – Procedimento de Gestão**

**PROCESSO**

# **REVISÃO DE BENEFÍCIOS PREVIDENCIÁRIOS**

Confeccionar Ato retificador da portaria de [aposentadoria](https://docs.google.com/document/d/1N74U9qCGH2wexJ2v-KZndkmdb9r2InD8/edit) ou pensão (anexo 6.8), observando as instruções da CEPREV (parecer de verificação), despacho GERFOL (cálculos) e portaria de concessão do benefício.

Encaminhar portaria para publicação no DOM;

Após publicação da portaria, confeccionar despacho titular encaminhando à GERACA para anotações/registro.

Se advindo do TCM, encaminhar o processo via despacho para a GERACA concomitantemente à CHEADV para providenciar resposta ao TCM.

Se for judicial encaminhar o processo via despacho à: GERACA concomitantemente à PEP para providenciar resposta do cumprimento da sentença.

# **Atividade 9:** Atualizar informações cadastrais **Responsável:** GERACA **Descrição da atividade**:

No Sistema SIGEP: Atualizar dados funcionais do beneficiário conforme a retificação constante na Portaria ou Decreto - o número e data do Ato que retificou o ato original, que concedeu o benefício previdenciário.

Encaminhar o processo para a GERFOL.

# **Atividade 10:** Atualização informação financeira

# **Responsável:** GERFOL

**Descrição da atividade**:

Acessar o sistema SIGEP [\(https://goiania.bsit-br.com.br/](https://goiania.bsit-br.com.br/))

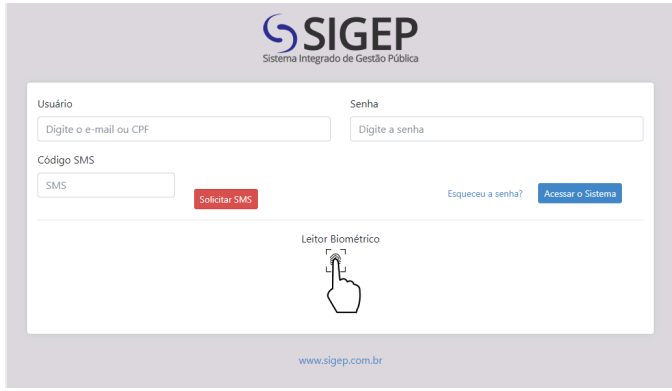

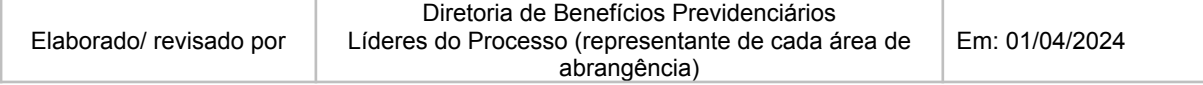

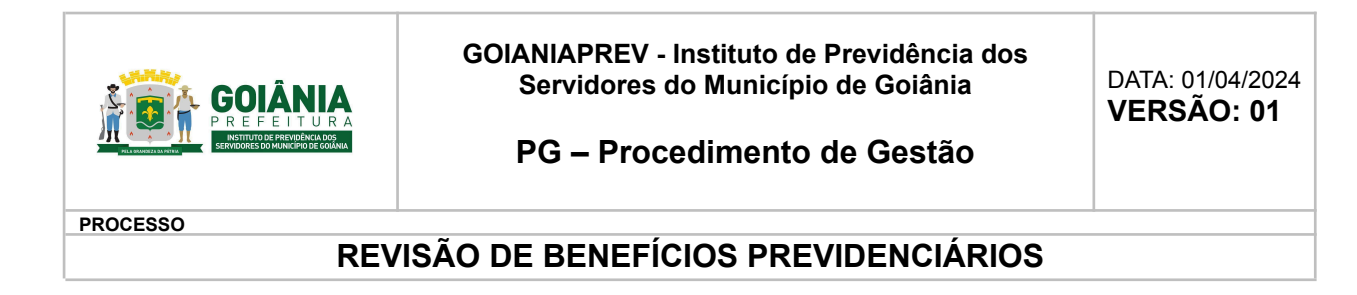

Acessar Gestão de RH.

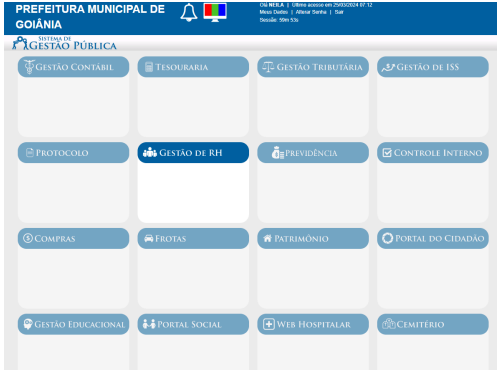

Movimento do funcionário > Financeiro

Clicar F8 para fazer a busca. Em "Localizar Funcionário" digitar o número da matrícula do aposentado/pensionista e clicar em "Consultar" para visualização do contra-cheque.

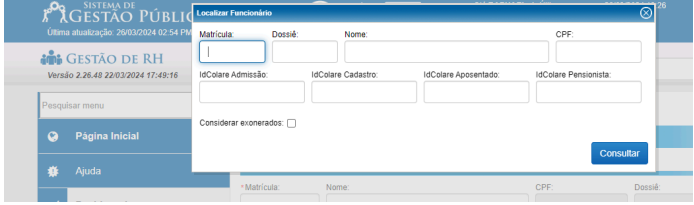

Verificar no contra-cheque se os valores condizem com a Portaria retificada. Se não, clicar em F2/Lançar evento.

Clique em "Localizar" para buscar o evento desejado, fazer a alteração/correção necessária e clicar em "Salvar".

Fazer uma alteração/correção de cada vez até concluir todos os eventos.

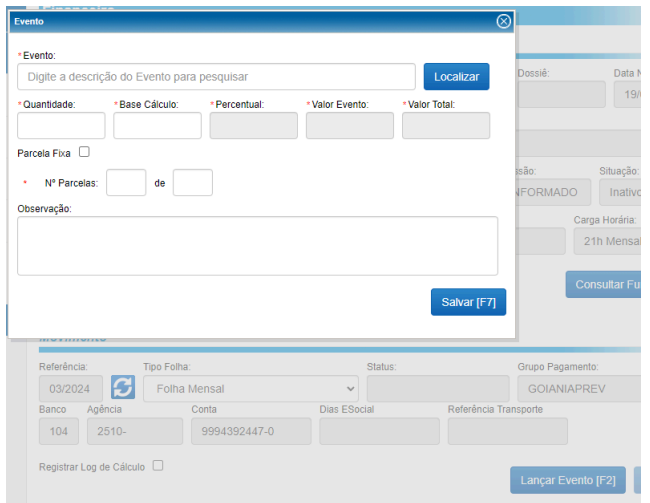

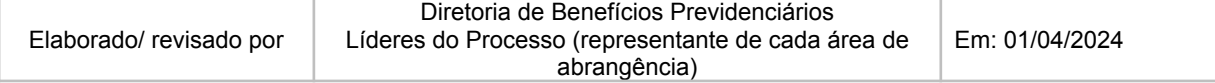

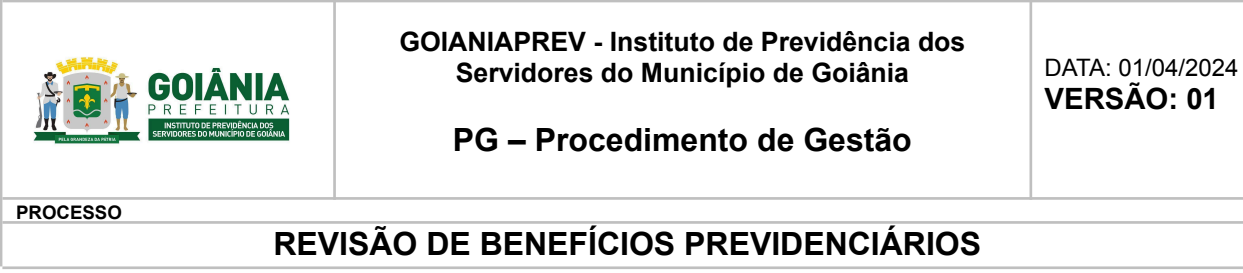

Após lançar todos os eventos, clicar em F9 para calcular a folha individual do aposentado/pensionista para verificar se os valores ficaram corretos, conforme Portaria retificada.

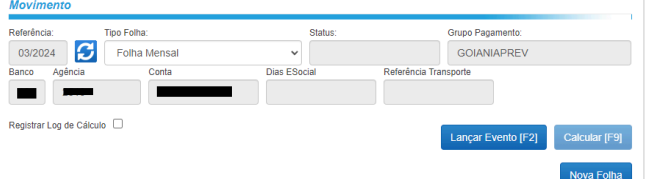

Se for Decisão Judicial, encaminhar o processo para a PGM/PEP.

Se não for Decisão Judicial, elaborar os cálculos retroativos.

# **Atividade 11:** Comunicar cumprimento judicial/ providências **Responsável:** PGM/PEP **Descrição da atividade**:

Elaborar petição interlocutória após análise da documentação enviada pela GERFOL informando ao juiz o cumprimento da sentença e anexar em PDF a Portaria publicada. Após o protocolo da petição interlocutória, concluir o processo SEI na própria unidade (PEP).

Quando houver pedido de pagamento dos valores retroativos decorrentes do cumprimento da obrigação de fazer no processo judicial, o Procurador responsável irá reabrir o processo SEI, elaborar despacho contendo as informações: parcelas a serem calculadas (conforme determinada na sentença), o período compreendido nos cálculos (data de início e de fim), os índices de correção monetária e juros de mora que foram determinados na sentença. Após, encaminhar o processo à GERFOL para elaboração dos cálculos.

# **Atividade 12:** Realizar cálculos retroativos **Responsável:** GERFOL **Descrição da atividade**:

Atividade de elaboração dos cálculos de diferenças de Pensões e Aposentadorias - Demandas Judiciais após retificação de Decreto/Portarias:

- Retificação de progressões e benefícios diversos:
	- o Análise do processo SEI;
	- No Sistema de Recursos Humanos SRH, emitir (em pdf) a ficha/histórico financeiro referente ao período em questão;
	- Elaborar a Planilha de cálculo de [retroativo](https://docs.google.com/spreadsheets/d/115yCk5IYkk8nH4gJtp8Ay2rRzLTkxThy/edit#gid=1257539601) (anexo 6.16) e a [Planilha](https://docs.google.com/spreadsheets/d/1XPbEkPUJbsVwqBOGzCTA2k6XXsd6caNw/edit#gid=919122228) de Cálculo do IRRF [\(anexo](https://docs.google.com/spreadsheets/d/1XPbEkPUJbsVwqBOGzCTA2k6XXsd6caNw/edit#gid=919122228) 6.10) (se houver pagamento de ano anterior), conforme o tipo de retroativo:

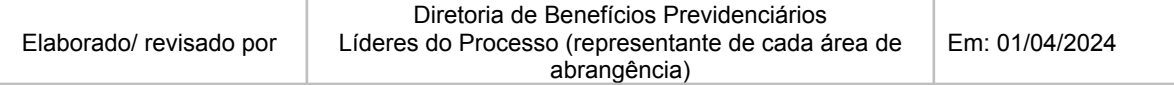

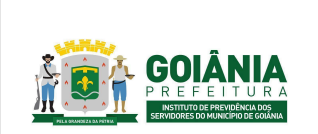

DATA: 01/04/2024 **VERSÃO: 01**

**PG – Procedimento de Gestão**

**PROCESSO**

# **REVISÃO DE BENEFÍCIOS PREVIDENCIÁRIOS**

- Progressões
- Benefícios diversos
- Encaminhar o processo no SEI via despacho.

# **Atividade 13:** Emitir parecer de certificação **Responsável:** CEPREV **Descrição da atividade**:

• Verificar se foi incluído no processo:

- Ato (Decreto ou Portaria) de revisão do benefício previdenciário anteriormente concedido;
- Fichas financeiras que comprovam os valores recebidos pelo beneficiário do momento da concessão até a revisão do benefício;
- Despacho de cálculo emitido pela Gerência de Folha e Cálculos de Benefícios Previdenciários – GERFOL.

• Conferir se os cálculos na planilha e despacho da GERFOL estão corretos, sendo os proventos recebidos conforme as fichas financeiras e os proventos a receber, podendo ser conforme a tabela de vencimentos do cargo, para os casos de revisão por progressão ou o valor da parcela incluída/alterada, ambos os casos para o período da concessão do benefício até a sua revisão.

• Elaborar Parecer de [Certificação](https://docs.google.com/document/d/18-4e33adLHrCVUccQx9-LfW2dkMLCHWX-jWAkkpG-Y4/edit) (anexo 6.11). O Parecer de Certificação é dividido em três partes sendo elas:

I - Relatório

II - Fundamentação

III - Conclusão

No primeiro item (I - Relatório) deverá constar pelo menos as seguintes informações:

Identificação do assunto do processo, nome do beneficiário e matrícula, em caso de aposentado indicar cargo, Nível/Classe, Referência/Padrão;

Nome dos principais documentos que foram objeto de análise e respectivas páginas nas quais eles estão localizados;

Identificação do documento (Despacho ou Parecer) que encaminhou o processo para análise do Controle Interno.

No segundo item (II - Fundamentação) deverá constar pelo menos a seguinte informações:

Cálculo da diferença entre o que o beneficiário recebeu e o que deveria receber, conforme documento apresentado pela GERFOL;

No terceiro item (III - Conclusão) deverá constar pelo menos as seguintes informações:

Se o Controle Interno é favorável pela realização do pagamento da diferença ao beneficiário;

Encaminhamento para o Gabinete da Presidência para a decisão do titular quanto ao pedido do requerente.

**Atividade 14:** Providenciar autorização de pagamento **Responsável:** SECGER **Descrição da atividade**:

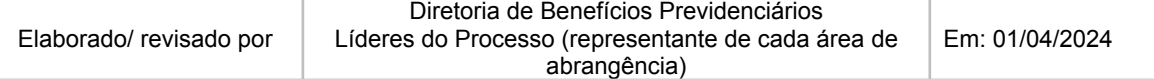

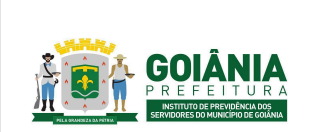

#### **PG – Procedimento de Gestão**

**PROCESSO**

## **REVISÃO DE BENEFÍCIOS PREVIDENCIÁRIOS**

Verificar a instrução processual observando o parecer de verificação da CEP e o despacho da GERFOL (cálculos).

Confeccionar o [Despacho](https://docs.google.com/document/d/1UcKLL18qgzVbrkwEPm9Jvi4DngUHj6az/edit) titular (anexo 6.9) para a GERFOL autorizando o pagamento do retroativo de pensão ou aposentadoria, observando os valores.

Observar o valor a ser pago, caso seja superior a 20.000,00 (vinte mil reais), o mesmo deverá ser parcelado até que o valor não ultrapasse 20.000,00 por parcela.

Incluir o processo no bloco de assinaturas da Presidência (sistema SEI) para ciência e assinatura autorizando o pagamento.

Encaminhar o processo para a GERFOL.

# **Atividade 15:** Lançar pagamento na folha

#### **Responsável:** GERFOL

#### **Descrição da atividade**:

- Acessar o Sistema SIGEP.
- Clicar F8 para fazer a busca. Em "Localizar Funcionário" digitar o número da matrícula do aposentado/pensionista e clicar em "Consultar".
- Após, clicar em "Editar" para entrar no cadastro do aposentado/pensionista.
- Clicar em F2/Lançar evento. Preencher os campos, conforme Portaria retificada, após clicar em "Salvar".
- Após lançar o evento, clicar em F9 para calcular a folha individual do pensionista.

# **Atividade 16:** Cientificar e concluir processo **Responsável:** GERACA/PROTOCOLO **Descrição da atividade**:

Receber o processo via SEI.

Entrar em contato com o beneficiário via telefone e solicitar a presença dele no GOIANIAPREV.

O beneficiário se dirige ao Protocolo. O atendente irá imprimir o [Formulário](https://docs.google.com/document/d/1damj2rZMGswXpqjKWY4IACZe_t01imYj/edit) de ciência (anexo 6.12), colher assinatura, digitalizar o documento, incluir no processo e concluir (arquivar).

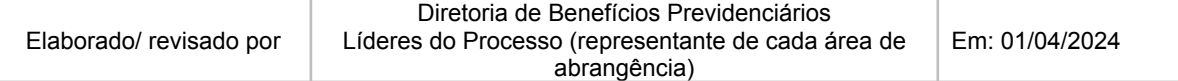

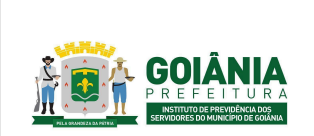

DATA: 01/04/2024 **VERSÃO: 01**

**PG – Procedimento de Gestão**

**PROCESSO**

# **REVISÃO DE BENEFÍCIOS PREVIDENCIÁRIOS**

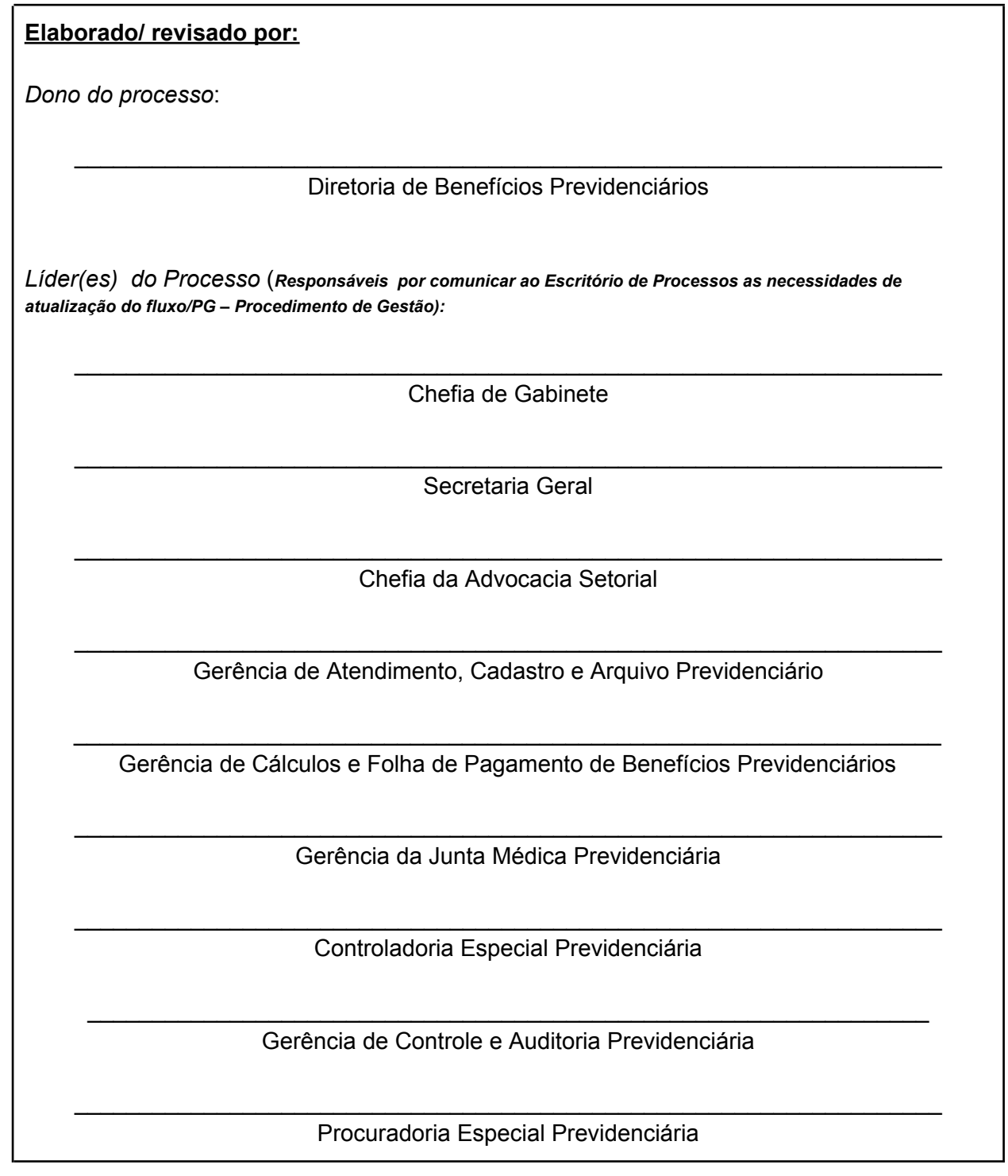

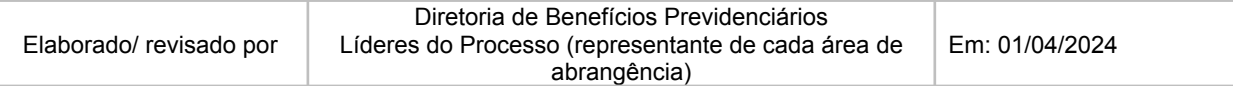

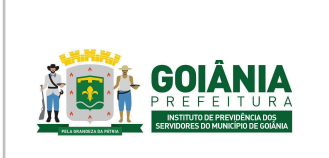

**PG – Procedimento de Gestão**

**PROCESSO**

**REVISÃO DE BENEFÍCIOS PREVIDENCIÁRIOS**

# **6. ANEXOS 6.1. [FLUXOGRAMA](https://drive.google.com/drive/folders/1cxgQX3XaZBIdn-teW6lhXTC6Mjlkj0A7) DO PROCESSO**

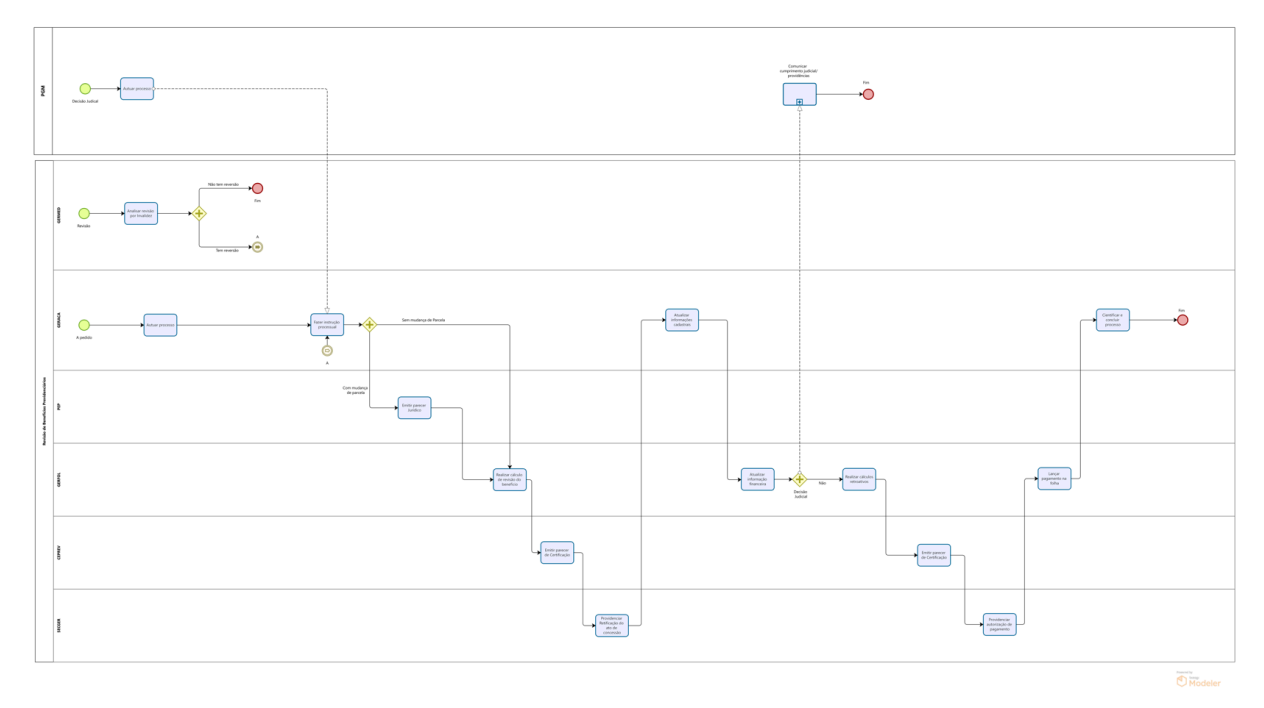

- **6.2. [REQUERIMENTO](https://docs.google.com/document/d/1QOzjer0UZ2dKf2LfDBk-isMfpAeiPDEf/edit)**
- **6.3. LAUDO DE [PERÍCIA](https://docs.google.com/document/d/1vECVTvNF4pD3LdC05IINBga79F5tWzBBcoi_Y4sQJIk/edit) MÉDICA**
- **6.4. PARECER EQUIPE [MULTIPROFISSIONAL](https://docs.google.com/document/d/1_8UjYflWzZ777GLmLKjBtWg2G8ERef3c/edit)**
- **6.5. [PARECER](https://docs.google.com/document/d/1VkwiKIS0im3jNx7iBI8L6e75Q58yIHao/edit) JURÍDICO**
- **6.6. [INFORMAÇÃO](https://docs.google.com/document/d/18GpCge4lfGpdB_XeHap0Dcj5z2ajW79S/edit#heading=h.gjdgxs) DE CÁLCULO**
- **6.7. PARECER DE [CERTIFICAÇÃO](https://docs.google.com/document/d/1aEkyKPkFCvn79imRno_Acp4V8atN_J6sOTkvHdR-W3s/edit) DE REVISÃO DE BENEFÍCIO**
- **6.8. [RETIFICAÇÃO](https://docs.google.com/document/d/1N74U9qCGH2wexJ2v-KZndkmdb9r2InD8/edit) DE PORTARIA**
- **6.9. [DESPACHO](https://docs.google.com/document/d/1UcKLL18qgzVbrkwEPm9Jvi4DngUHj6az/edit) TITULAR**
- **6.10. [PLANILHA](https://docs.google.com/spreadsheets/d/1XPbEkPUJbsVwqBOGzCTA2k6XXsd6caNw/edit#gid=919122228) DE CÁLCULO DO IRRF**
- **6.11. PARECER DE [CERTIFICAÇÃO](https://docs.google.com/document/d/18-4e33adLHrCVUccQx9-LfW2dkMLCHWX-jWAkkpG-Y4/edit) DE RETROATIVO DE REVISÃO DE [BENEFÍCIO](https://docs.google.com/document/d/18-4e33adLHrCVUccQx9-LfW2dkMLCHWX-jWAkkpG-Y4/edit)**
- **6.12. [DECLARAÇÃO](https://docs.google.com/document/d/1damj2rZMGswXpqjKWY4IACZe_t01imYj/edit) DE CIÊNCIA**
- **6.13. FICHA DE ACOLHIMENTO EQUIPE [MULTIPROFISSIONAL](https://docs.google.com/document/d/1wvOA8pCCSDMLMdpAGabgSmdVDutYT-NM/edit)**
- **6.14. DESPACHO REVISÃO DE [APOSENTADORIA](https://docs.google.com/document/d/17LeSxyk9JDGdfrYf0UFmRaD6_uFjkVF0/edit) ADMINISTRATIVO -**
- **INCLUSÃO DE [PARCELAS](https://docs.google.com/document/d/17LeSxyk9JDGdfrYf0UFmRaD6_uFjkVF0/edit)**
- **6.15. DESPACHO REVISÃO DE [APOSENTADORIA](https://docs.google.com/document/d/1DLgOsaZNsSftGmNwqfkrQPBPxeXtPv8b/edit) JUDICIAL**
- **6.16. PLANILHA DE CÁLCULO DE [RETROATIVO](https://docs.google.com/spreadsheets/d/115yCk5IYkk8nH4gJtp8Ay2rRzLTkxThy/edit#gid=1257539601)**
- **6.17. PLANILHA DE [DIFERENÇAS](https://docs.google.com/spreadsheets/d/1tMZ5fGQv8HnUAv7pO8PGyGjFuD4CmOIZ/edit#gid=387217471) DE VALORES DE PARCELAS A RECEBER**

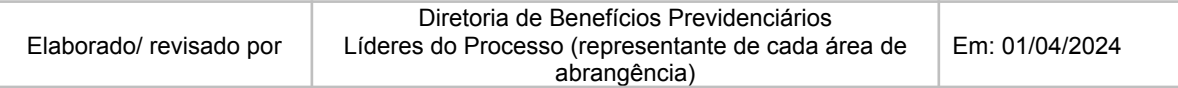